and you can choose **Facebook login** for quicky activate account.

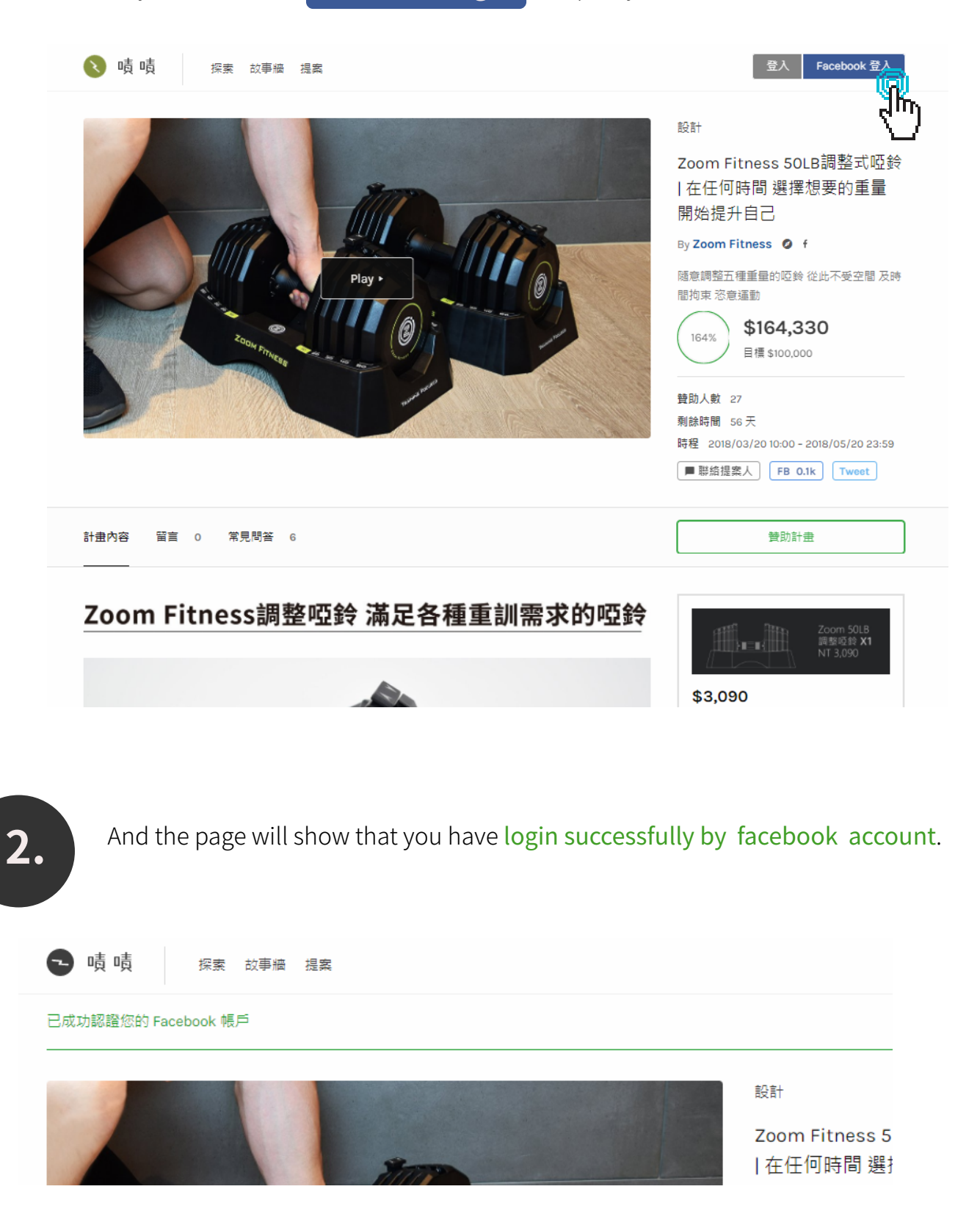

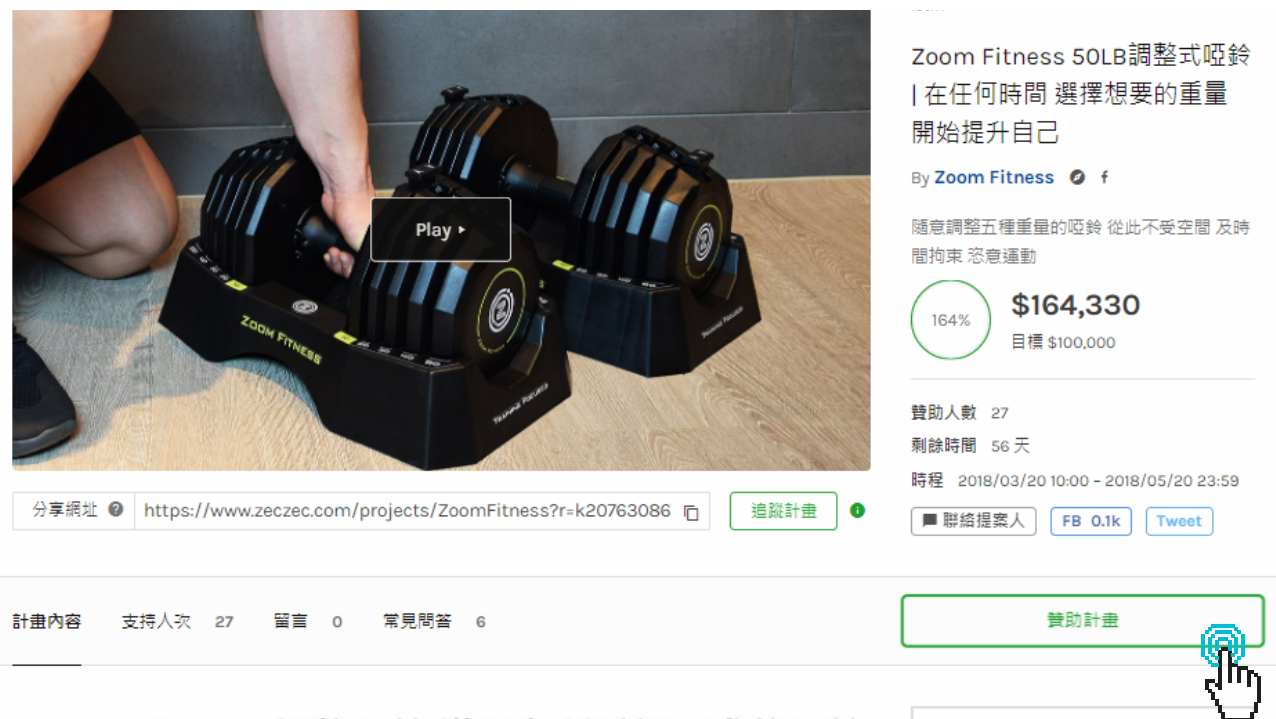

## Zoom Fitness調整啞鈴 滿足各種重訓需求的啞鈴

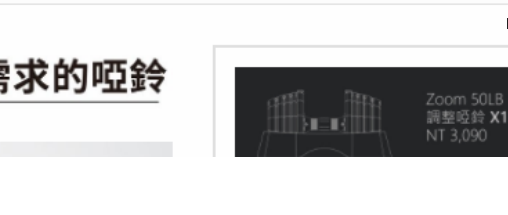

**4.** And you can choose which plan you want to support.

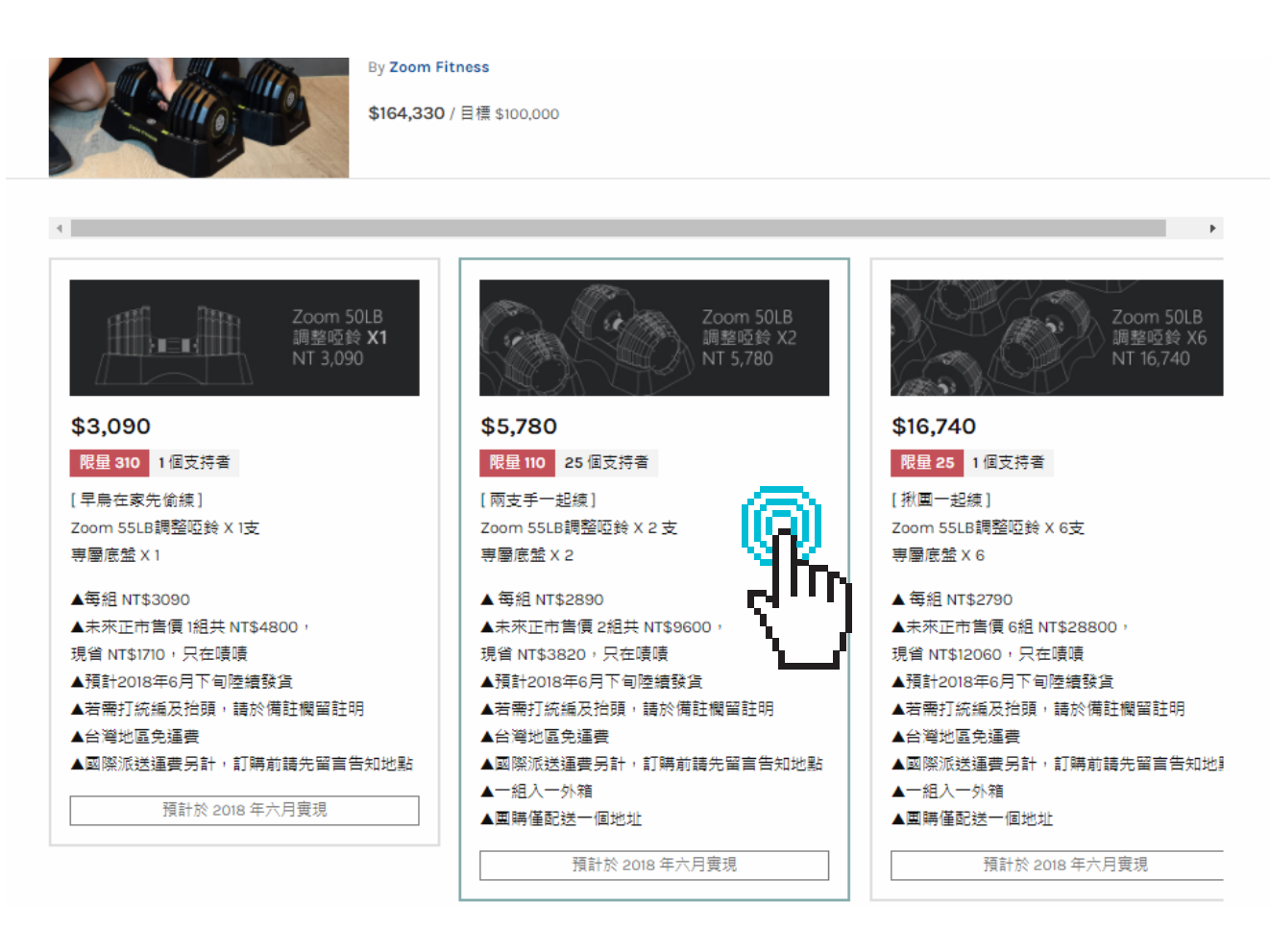

**5.** You can choose the payment and fill in your delivery data in this page.

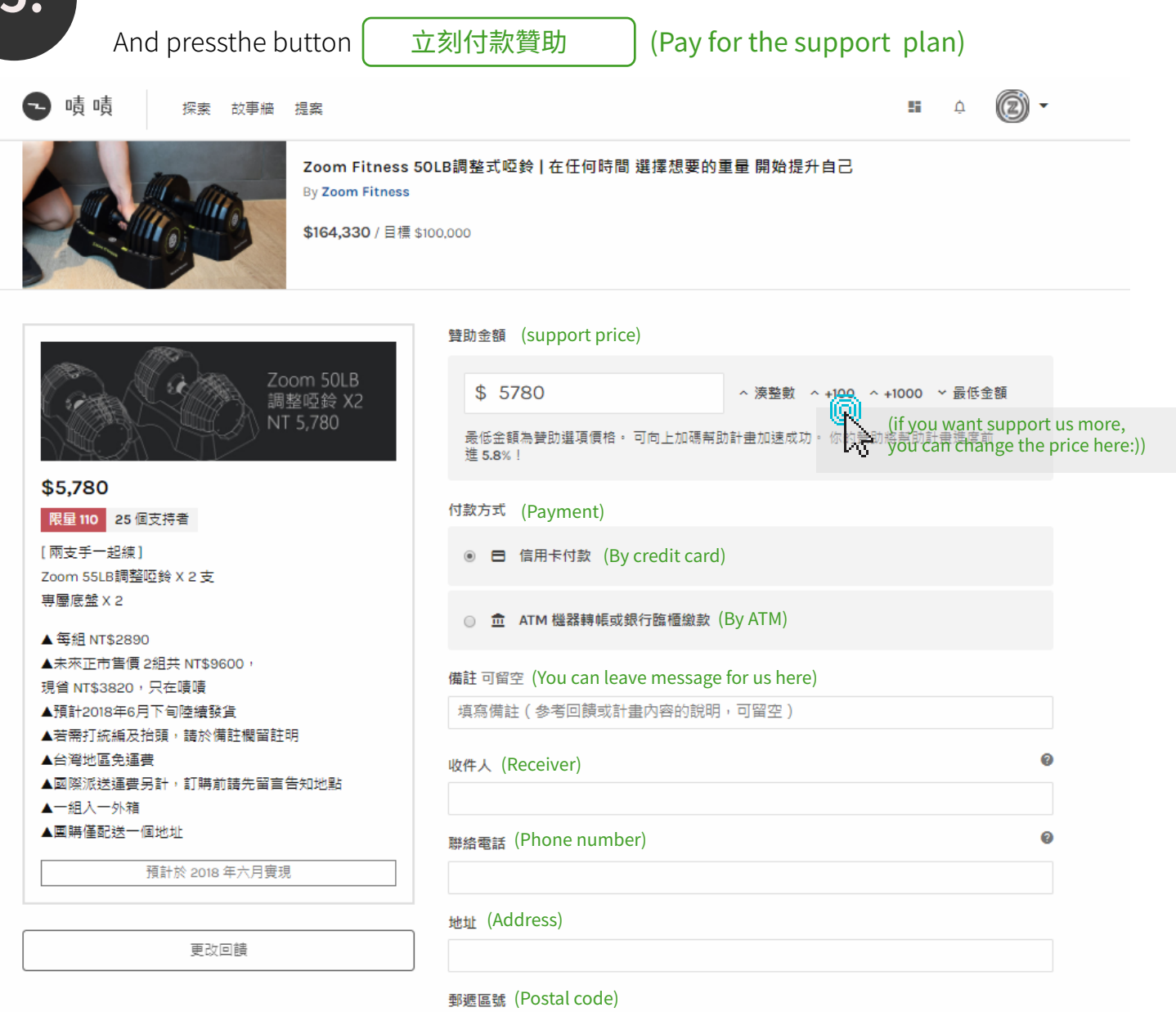

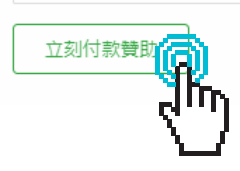

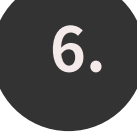

**6.** If you choose " Pay by creit card " you will go to the PayNow page.

Press the button **Comfirm Payment** after fill in the credit card data.

Zeczec will send you a comfirm email after pay successfully. .

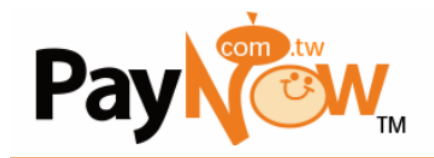

## 歡迎使用PayNow線上金流價金信託付款機制

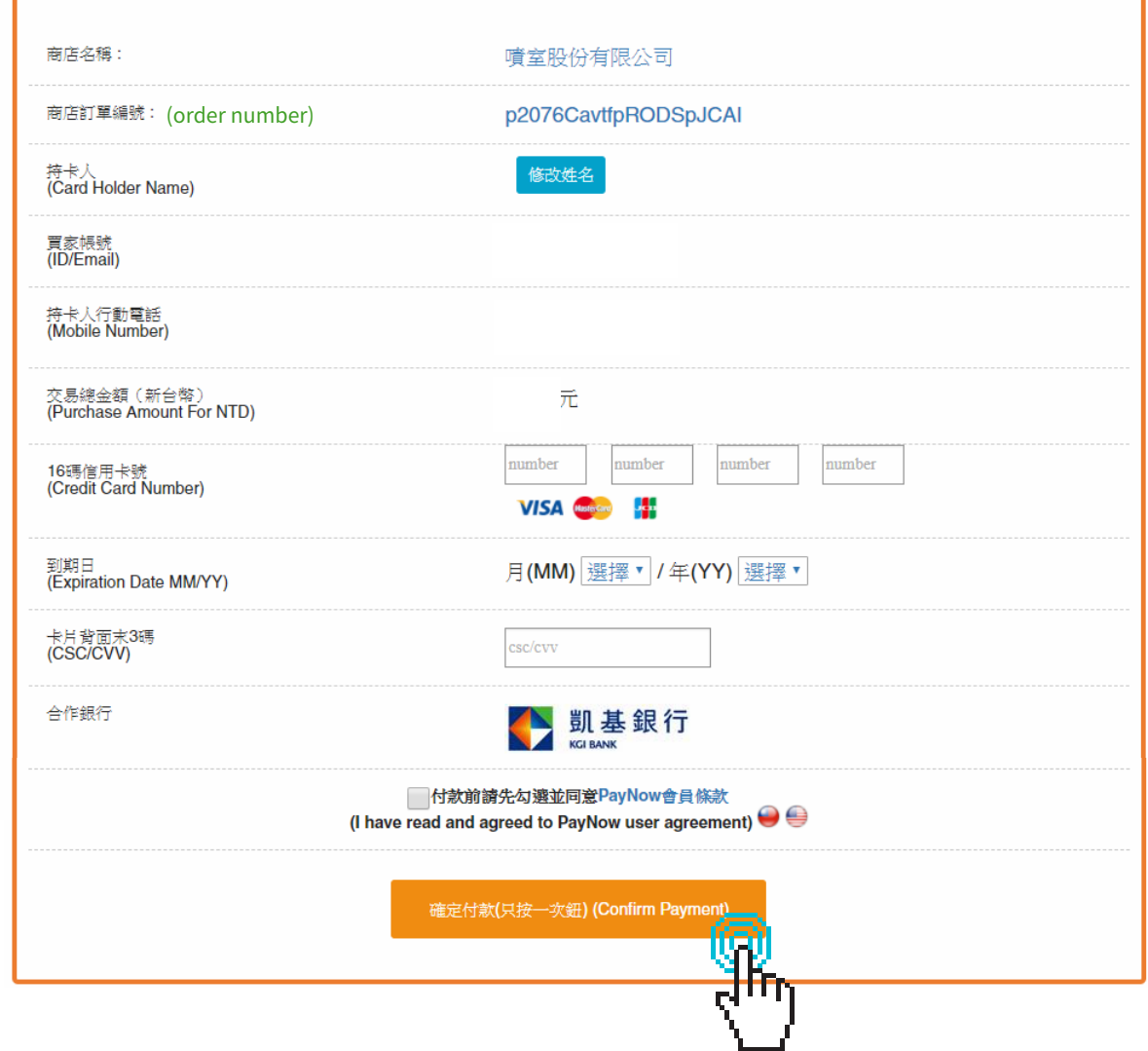

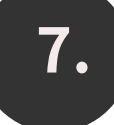

T. If you choose " Pay by ATM " you will go to the PayNow page.<br>Press the button **在定產生轉帳號 (Get the transfer a** 

(Get the transfer account) after fill in your data.

You will get a transfer account , and zeczec will send you a comfirm email after

pay successfully.

Pay TM

## 歡迎使用PayNow線上金流價金信託付款機制

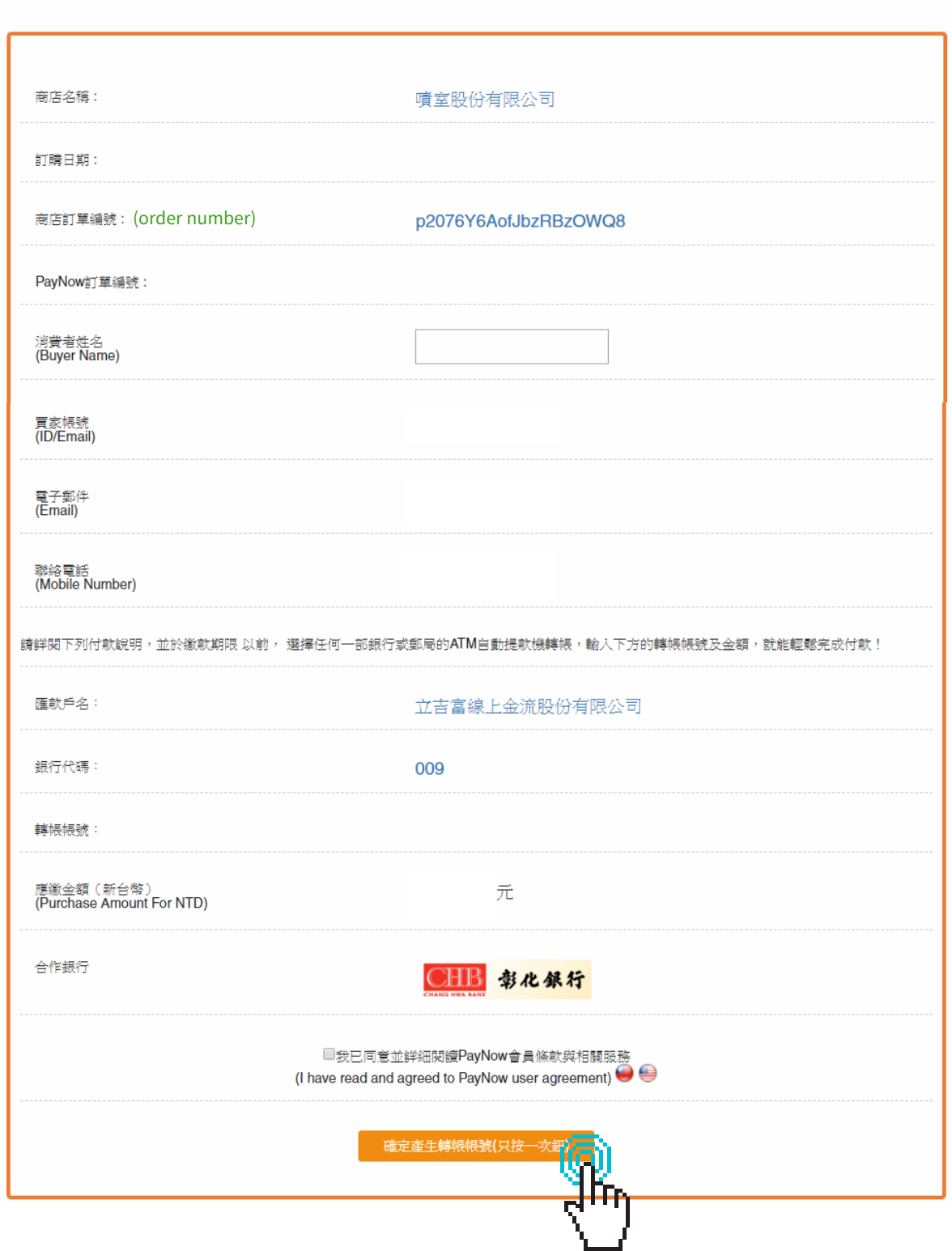